Руководство пользователя

12345678901234567890123456789012123456789012345678901234567890121234567890123456789012345678901212345678901 12345678901234567890123456789012123456789012345678901234567890121234567890123456789012345678901212345678901

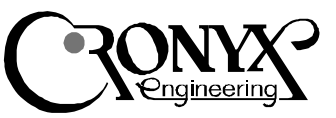

# Синхронный адаптер Tau-PCI

# Характеристики

- Один/два/четыре дуплексных порта
- До 10 Мбит/сек
- V.35/RS-232 и RS-530/RS-449/X.21
- Полное модемное управление
- Универсальная шина PCI/32 бита, 3.3/5V
- Мастер-режим DMA
- Стандартное и низкопрофильное исполнение

# Содержание

### Описание

Варианты исполнения Комплектность Технические характеристики

#### Установка адаптера

#### Тестирование адаптера

#### Установка программного обеспечения

Установка драйвера в ОС FreeBSD и Linux Конфигурация каналов в ОС FreeBSD Конфигурация каналов в ОС Linux

#### Схемы кабелей

Перечень сигналов в разъеме адаптера Кабель V.35 Кабель RS-232 Кабели RS-530 и RS-449 Кабель Х.21 Нуль-модемные кабели Замыкатель для тестирования каналов

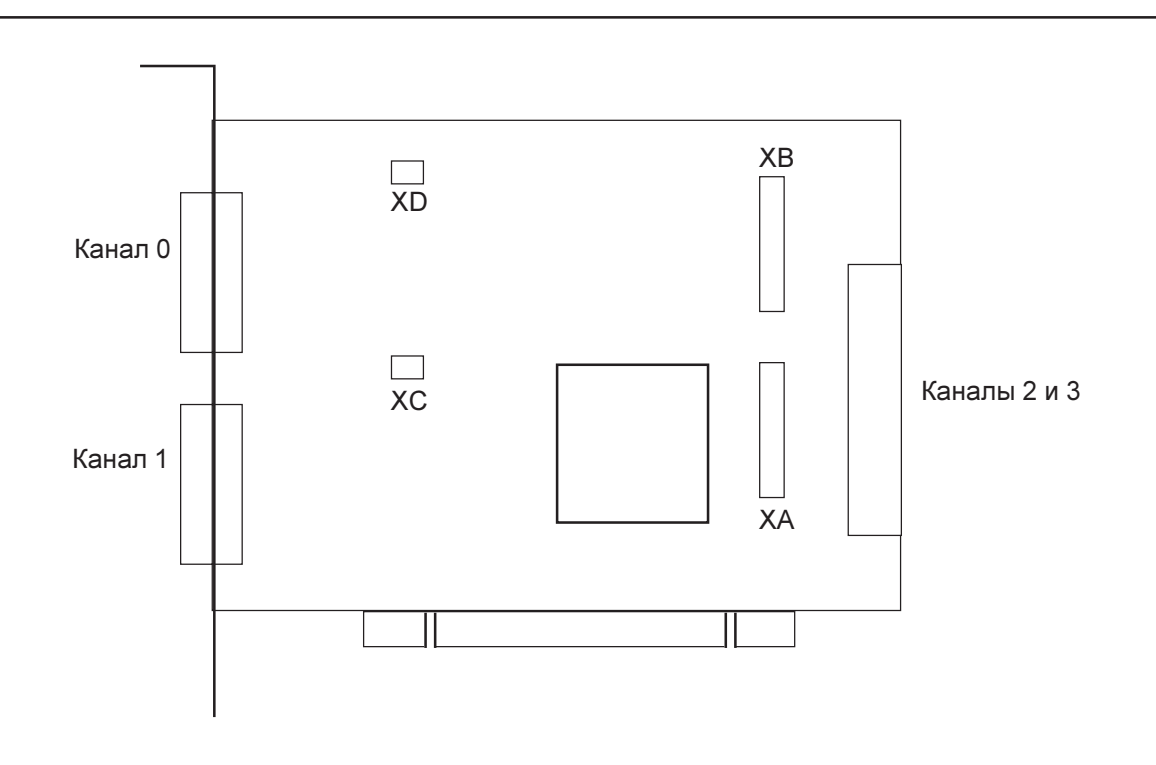

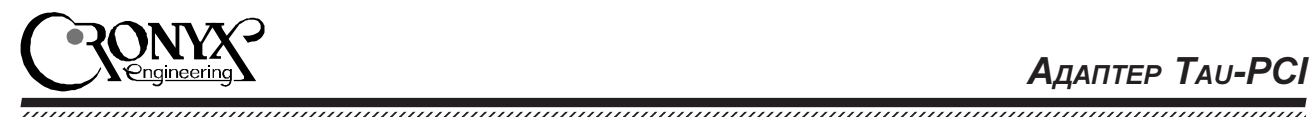

# Описание

Мультиплексоры семейства Tau-PCI предназначены для использования в Intel-совместимых компьютерах с шиной PCI в качестве интерфейса для подключения к компьютеру связного и терминального оборудования, с интерфейсами RS-232, V.35, RS-530 или X.21.

В мультиплексоре Tau-PCI реализован синхронный протокол HDLC. Передача данных осуществляется по каналу прямого доступа в память в мастер-режиме, что обеспечивает эффективное использование шины ввода/вывода компьютера.

Базовая модель мультиплексора Tau-PCI имеет два канала передачи данных. Плата расширения Delta2 позволяет подключить к базовой модели два дополнительных канала. Существует одноканальный вариант мультиплексора Tau-PCI/L с возможностью установки как в обычные, так и в низкопрофильные корпуса. Полключение лополнительных каналов к одноканальной плате невозможно.

Каждый последовательный канал Tau-PCI оснащен интерфейсами – V.35/RS-232. Переключение интерфейса происходит автоматически при подсоединении соответствующего кабеля. По специальному заказу каналы мультиплексора могут быть оснащены интерфейсами RS-530/X.21.

Адаптер поставляется с драйверами для Linux и FreeBSD. Для разработчиков специализированного программного обеспечения имеется инструментарий нижнего уровня (Driver Development Kit). Последние версии программного обеспечения доступны на www.cronyx.ru.

## Варианты исполнения

Мультиплексор выпускается в нескольких вариантах исполнения:

- Таи-РСІ/L один канал с интерфейсом V.35/RS-232.
- Таи-PCI/LR один канал с интерфейсом RS-530/X.21.
- Таи-PCI два канала с интерфейсами V.35/RS-232.
- Таи-PCI/R два канала с интерфейсами RS-530/X.21.

Плата расширения Delta2 (дополнительные два канала) можно приобрести отдельно:

- Delta2 два канала с интерфейсами V.35/RS-232, соединительный шлейф.
- $Delta2/R$  два канала с интерфейсами  $RS$ -530/X.21, соединительный шлейф.

В семейство адаптеров входят также модели с интерфейсами G.703/E1 и E3.

### Комплектность

В комплект поставки входят:

- плата адаптера Tau-PCI
- разъемы-замыкатели для тестирования интерфейсов V.35, RS-530 и RS-232 (в соответствии с моделью адаптера)
- сменная панель для установки платы в низкопрофильный корпус (для моделей Tau-PCI/L и Tau-PCI/LR)
- дискеты или компакт диск с программным обеспечением
- руководство пользователя

Примечание: интерфейсные кабели в комплект поставки не входят и приобретаются отдель- $HO.$ 

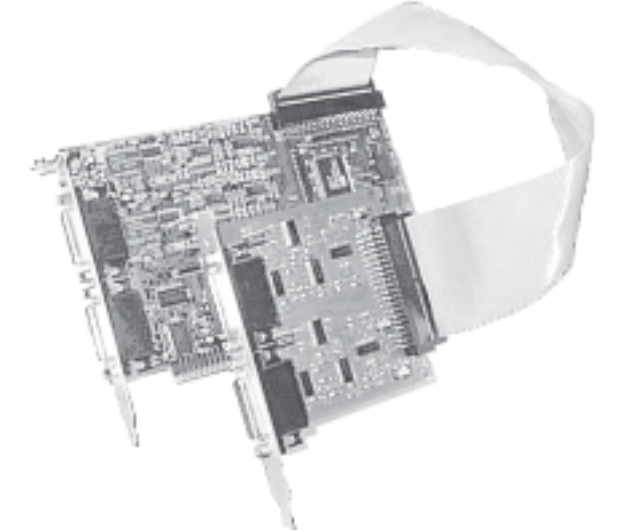

Рисунок 1: Tau-PCI4 состоит из Tau-PCI и расширителя, соединенных шлейфом

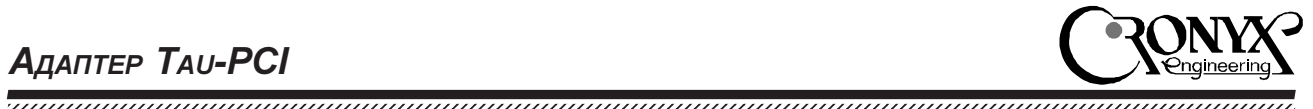

# Технические характеристики

# Интерфейс с компьютером

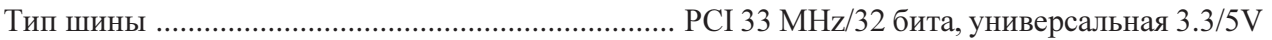

### Последовательные каналы

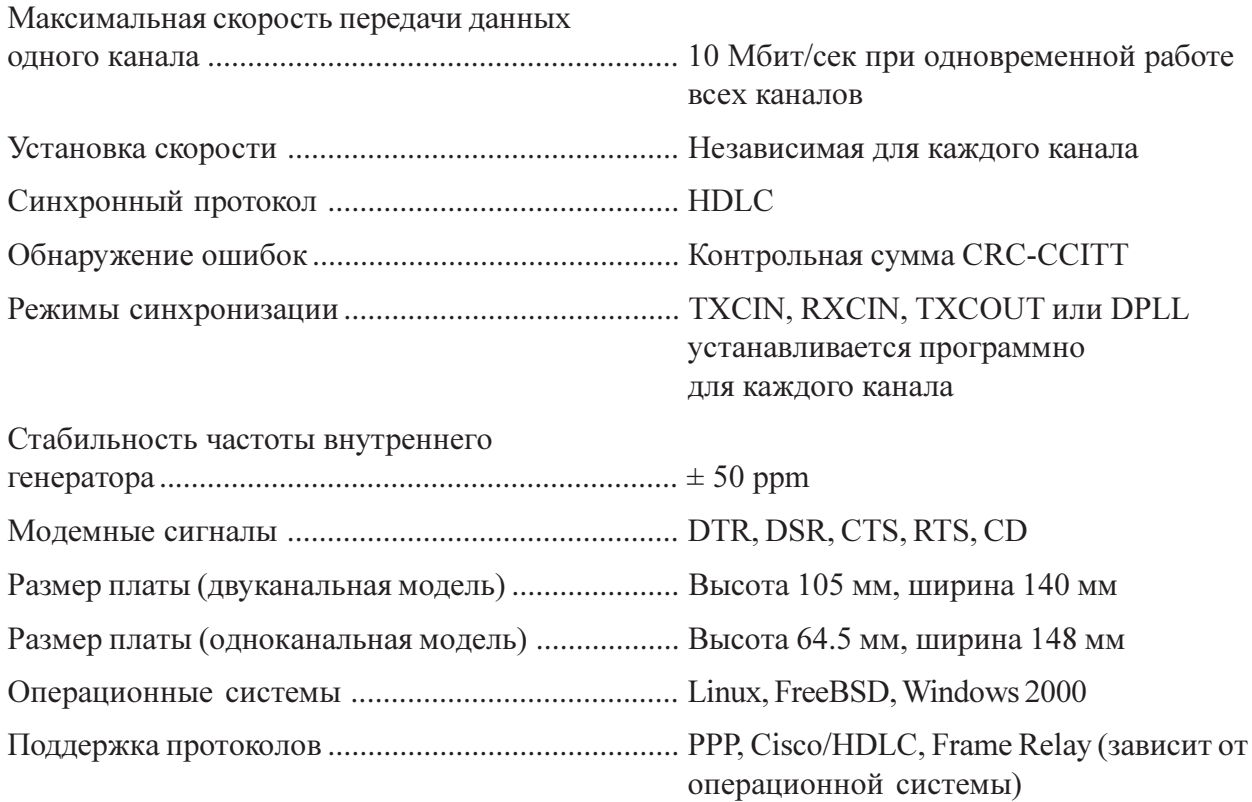

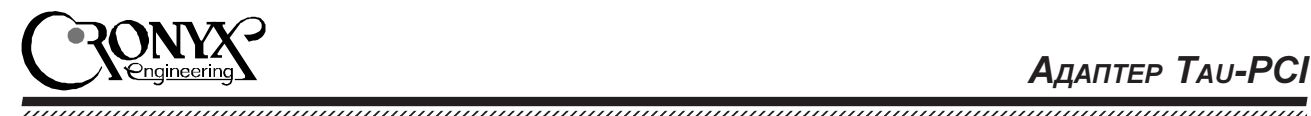

# Установка адаптера

Внимание! Интерфейсы V.35, RS-232, RS-530, X.21 не имеют гальванической развязки. Чтобы исключить возможность выхода из строя мультиплексора и коммуникационного оборудования, убедитесь, что корпуса коммуникационного оборудования и компьютера надежно соединены между собой через розетки с заземлением или отдельным проводом, и между ними нет заметной разности потенциалов. Проверьте также, что источник питания Ва-

шего компьютера имеет достаточный резерв мощности для установки дополнительной ïëàòû.

- Убедитесь, что компьютер выключен!
- Снимите крышку системного блока, определите свободный слот РСІ и демонтируйте относящуюся к нему заглушку на тыльной стороне шасси.
- При установке одноканальных моделей в низкопрофильный корпус необходимо установить сменную панель, входящую в комплект поставки.
- Вставьте мультиплексор в разъем до упора и закрепите его винтом к тыльной стороне шасси.
- Если используется плата расширения Delta2, выберите еще один свободный слот, демонтируйте заглушку, вставьте плату расширения. Убедитесь, что плата не касается других составных частей компьютера и закрепите ее винтом. Соедините основную плату и расширитель шлейфом.
- Установите на место крышку системного блока.
- Подключите коммуникационное оборудование используя соответствующие кабели (в комплект поставки не входят).

# Тестирование адаптера

- Загрузите компьютер с дискеты с надписью "Diag (Boot)". После загрузки автоматически запустится утилита DIAG и произведет поиск установленных адаптеров.
- Из меню "Test" вызовите "General Test". Будет произведена проверка основных цепей данных адаптера (тест шины), а затем запущен внутренний тест всех каналов. Тест должен проходить без ошибок (допускается несколько ошибок CRC в начале теста по причине подстройки синхронизации).
- Для проверки внешних сигнальных цепей перейдите в меню "Channel", выберите необходимый номер канала (строка "Select Channel..."), подключите к разъему выбранного канала соответствующий внешний замыкатель (входит в комплект поставки адаптера) и запустите тест с внешним шлейфом (строка "External Loopback"). Убедитесь, что установлен метод синхронизации "Internal clock". Для интерфейса X.21 следует использовать замыкатель "RS-530".
- Если подключенное коммуникационное оборудование поддерживает режим шлейфа на цифровом порту, можно использовать его вместо замыкателя для проверки кабеля и синхронизации. Для этого установите требуемый метод синхронизации  $($ обычно "External clock"), переведите внешнее оборудование в режим шлейфа и запустите тест канала с внешним шлейфом (меню "Channel", строка "External Loopback").
- Из меню "Setup" можно изменять скорость и режимы работы каналов, вид тестовых данных и пр. Посредством меню "Channel", "Adapter" и "Test" можно производить тестирование отдельного канала, всех каналов одного адаптера или всех адаптеров одновременно.

# Установка программного обеспечения

Первая дискета из комплекта поставки адаптера — загружаемая, применяется для тестирования адаптера. На второй дискете находятся драйвера для Linux и FreeBSD.

## Установка драйвера в ОС FreeBSD u Linux

Драйверы для FreeBSD и Linux находятся на второй дискете. В файле readme.txt приведен полный список драйверов. Прочитать файлы с дискеты можно утилитой "mread" (пакет mtools). Для распаковки используйте утилиту "tar". Например:

mread a:linx30.tgz . tar xvzf linx30.rgz

После распаковки установите драйвер в соответствии с инструкциями в файле readme (или instal-r.txt).

### Конфигурация каналов в ОС **FreeBSD**

Для установки режимов каналов применяется утилита sconfig. Обычно режимы устанавливаются при запуске операционной системы, например из файла /etc/rc, и в дальнейшем не изменяются. Полное описание утилиты sconfig входит в комплект поставляемого матобеспечения, см. "man sconfig".

## Конфигурация каналов в ОС Linux

Для установки режимов каналов адаптера Таu-PCI в ОС Linux применяется утилита sconfig. Создайте командный файл, устанавливающий режимы работы каналов при запуске операционной системы, используя примеры поставляемые в дистрибутиве. Справку по утилите sconfig можно получить с помощью команлы

sconfig help

# Схемы кабелей

1234567890123456789012345678901212345678901234567890123456789012123456789012345678901234567890121234567890123456789012345678901212345678901234567 1234567890123456789012345678901212345678901234567890123456789012123456789012345678901234567890121234567890123456789012345678901212345678901234567

### Перечень сигналов в разъеме adanmepa

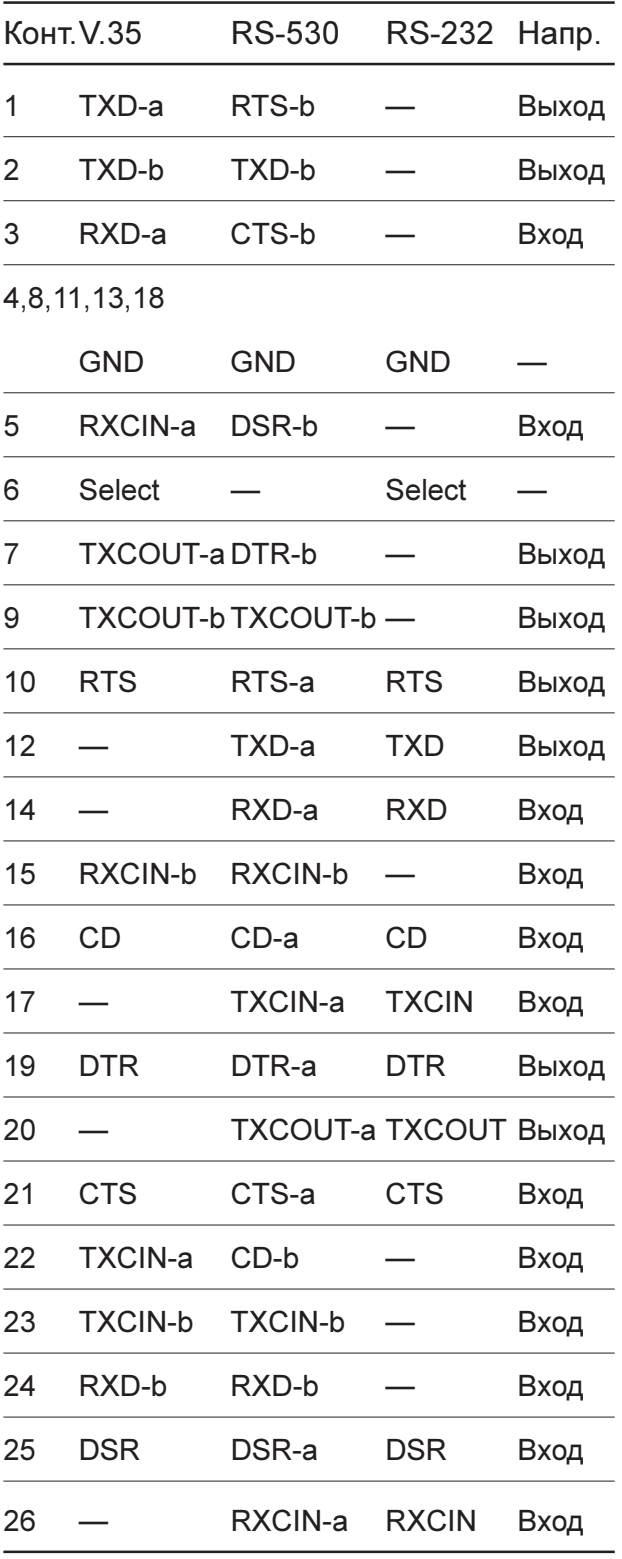

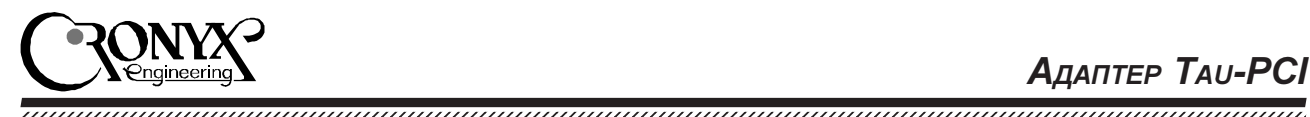

## Кабель V.35 для подключения к DCE

# Кабель RS-232 для подключения к DCE

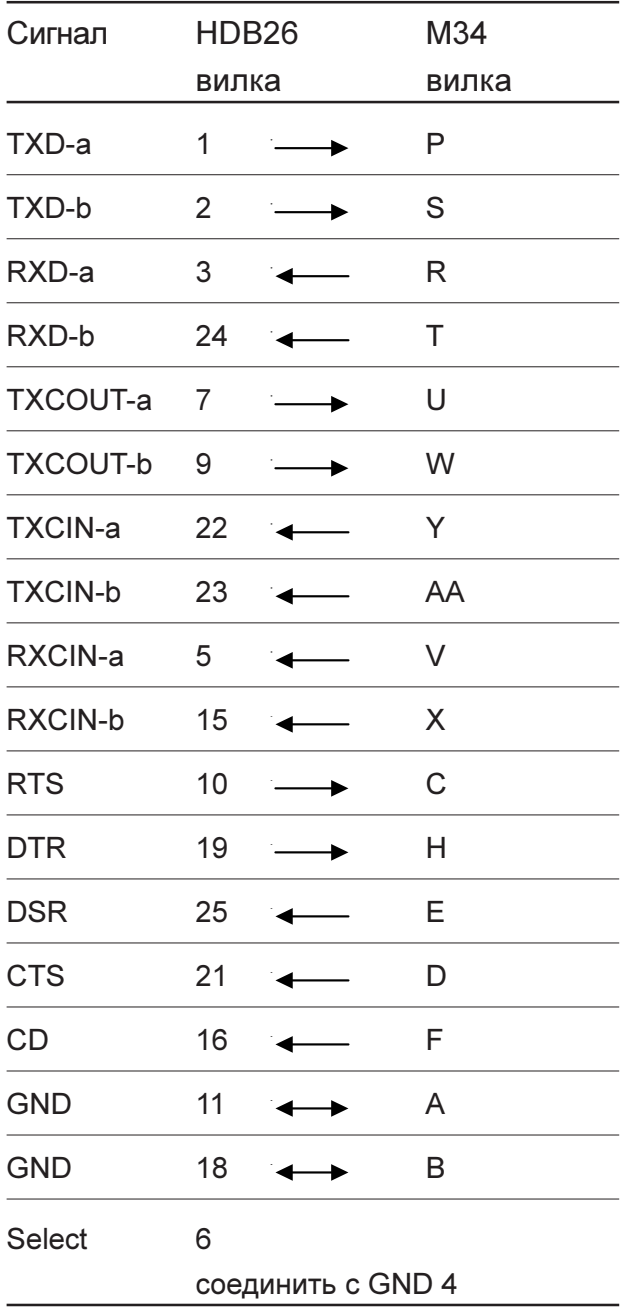

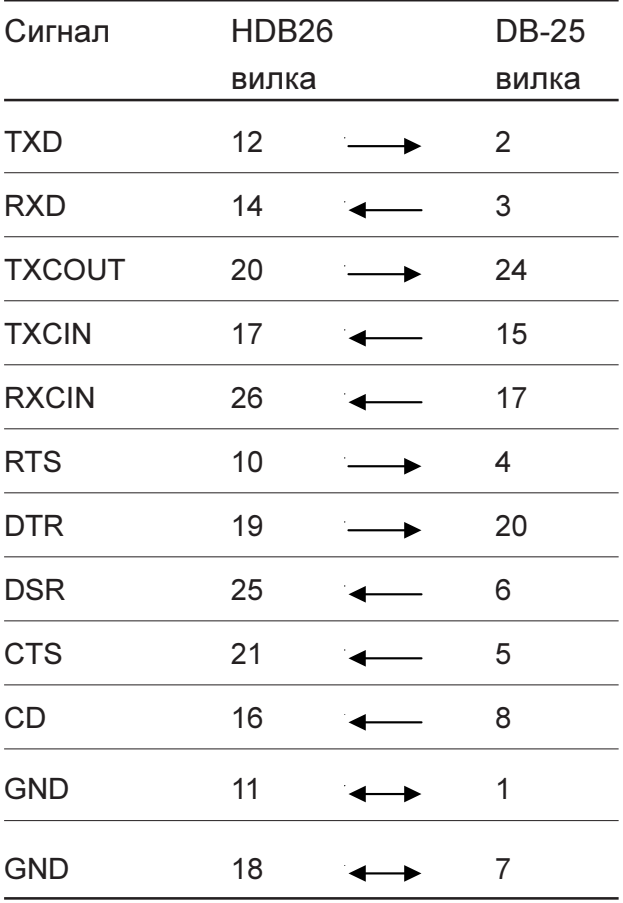

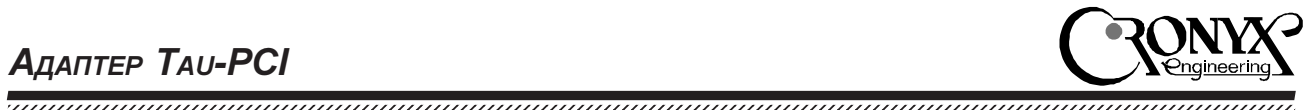

# Кабели RS-530 и RS-449 для подключения к DCE

## Кабель Х.21 для подключения к DCE

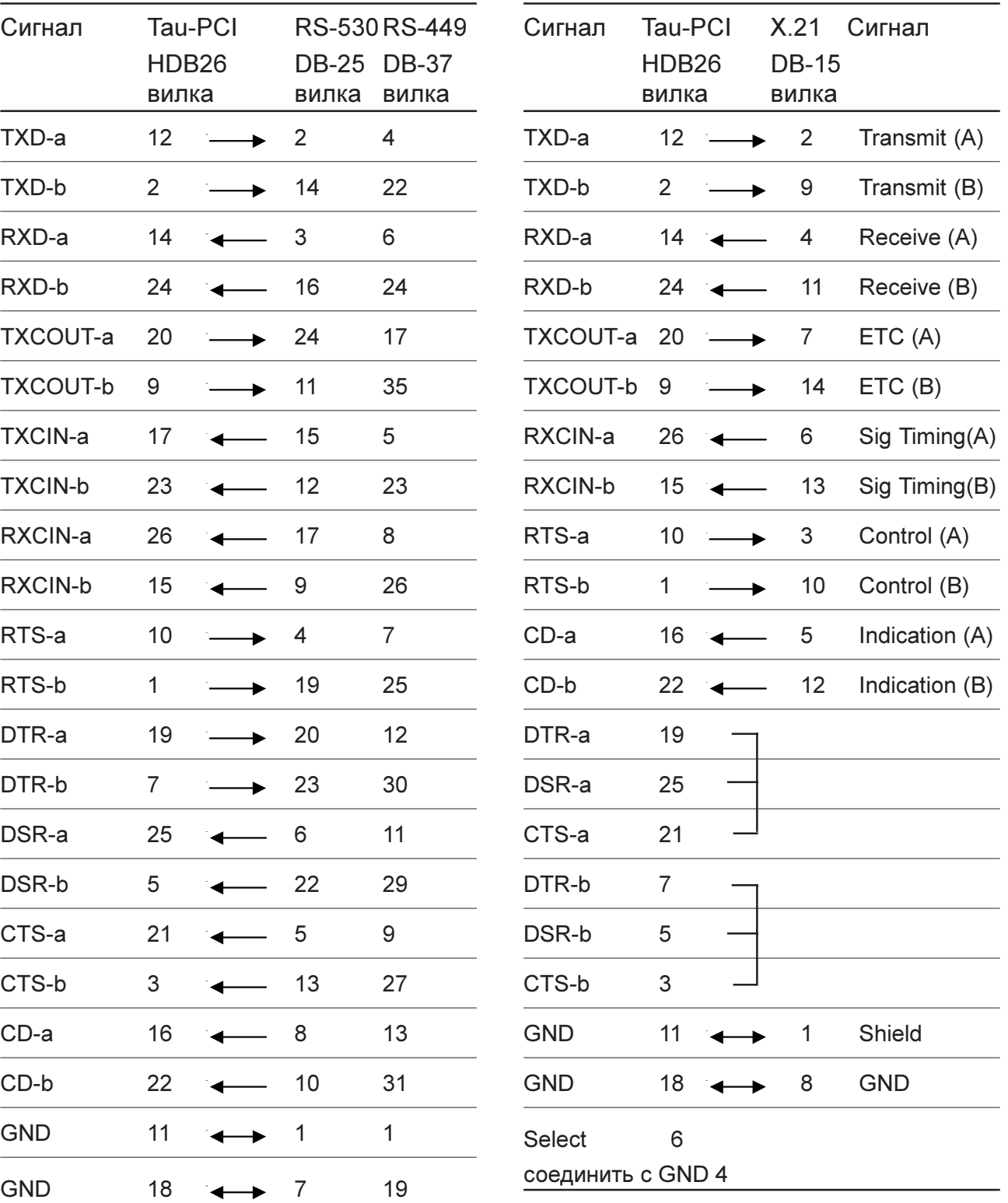

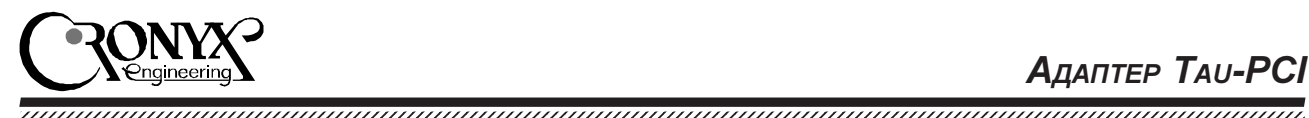

# Нуль-модемные кабели для подключения к DTE

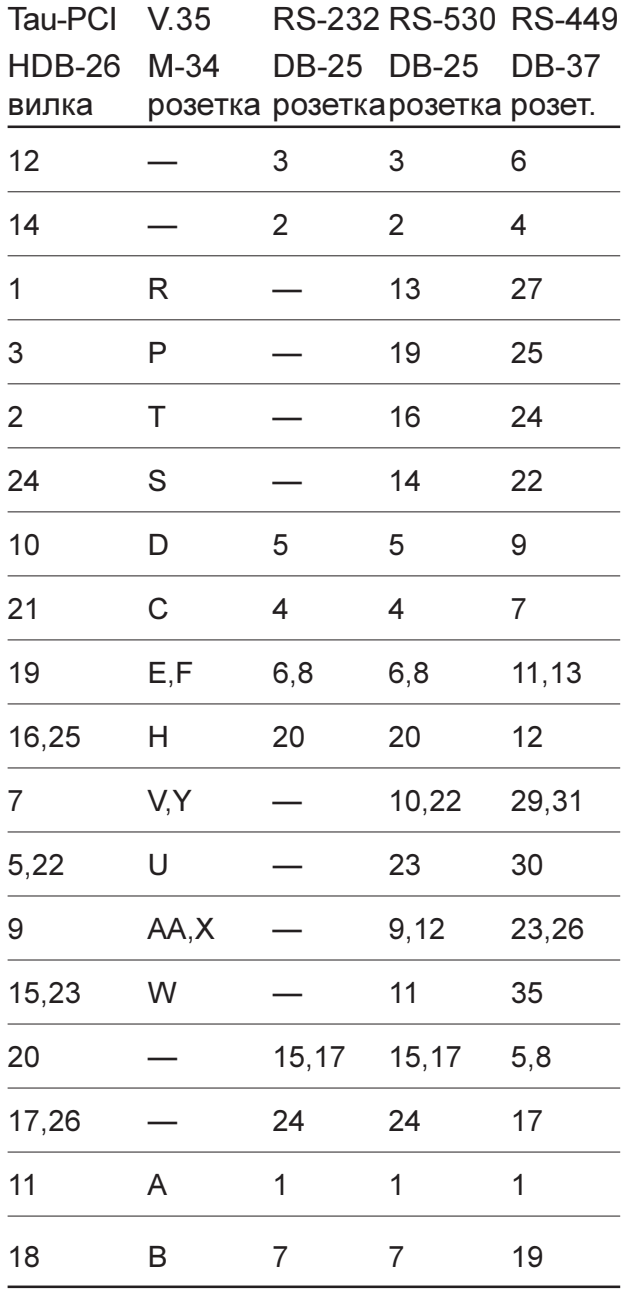

## Замыкатель для тестирования каналов

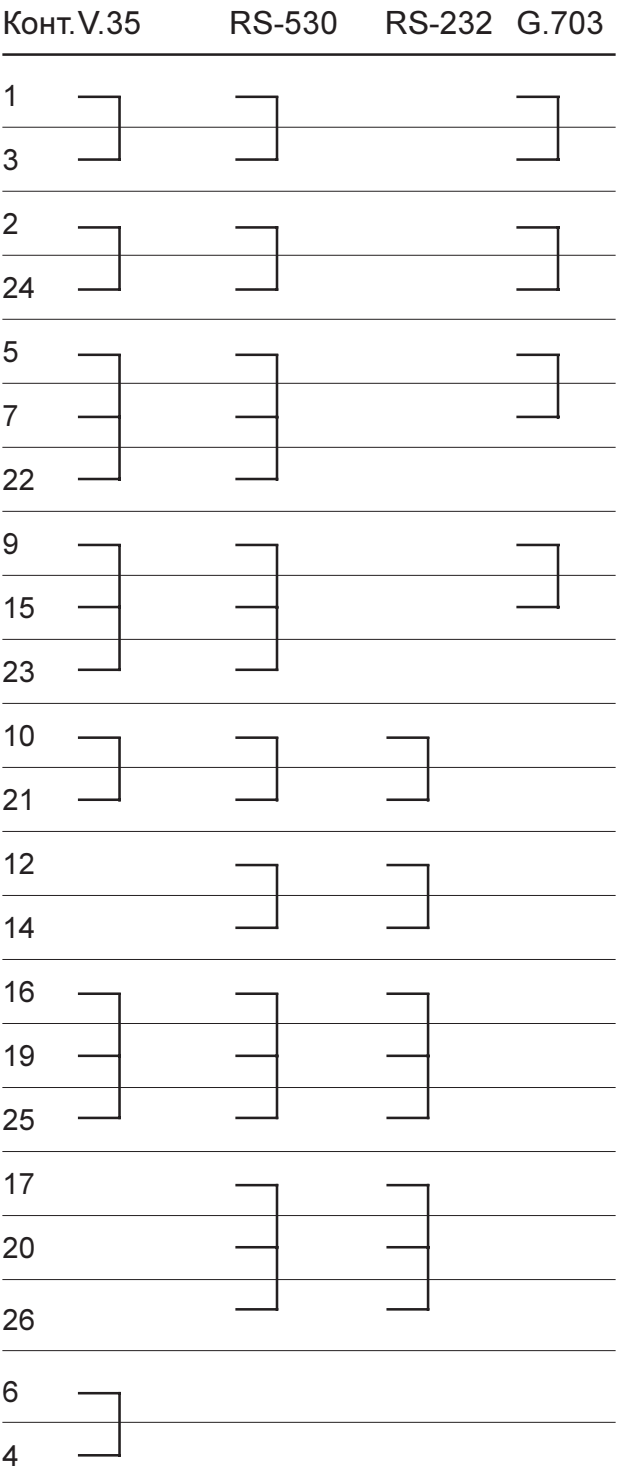

Для кабеля V.35 необходимо также соединить контакт 6 с контактом 4 в разъеме HDB-26.

WWW: www.cronyx.ru example and the mail: info@cronyx.ru E-mail: info@cronyx.ru